## ■PF-RJ104シリーズ **PF-RJ104 / RJ108 / RJ116** 簡易取扱説明書

録画機の機能の中でよく利用されるものを簡易取扱説明書にまとめております。

詳細については取扱説明書をお読み下さい。

※この簡易取扱説明書は本体ボタン操作を中心に作成しております。リモコンとマウスでの操作とは異なる箇所がありますのでご注意下さい。

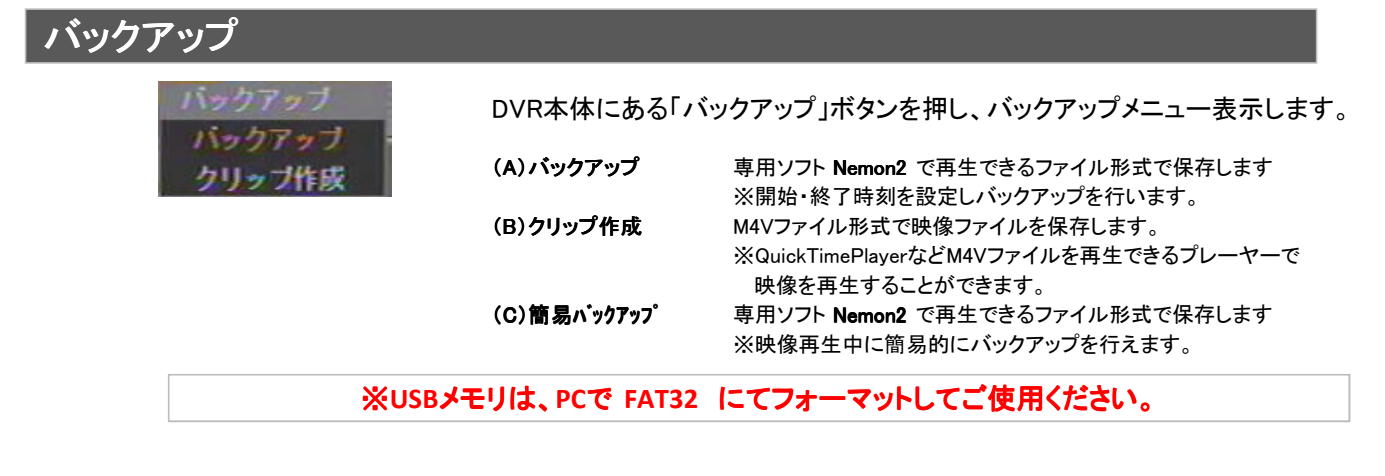

**A.**バックアップ

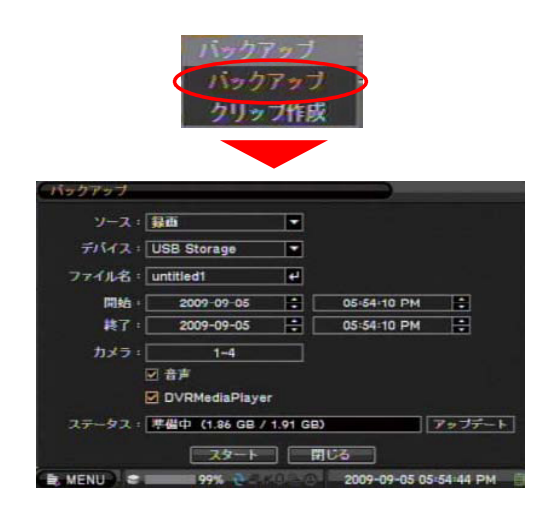

①USBメモリをDVR本体へセットします。 ②本体の「バックアップ」ボタンを押し、メニューよりバックアップを選択します。

③バックアップ 画面(左画面)にて設定をおこないます。 バックアップアップしたい映像の、開始時刻・終了時刻・カメラチャンネル等の 設定をおこないます。 『スタート』ボタンを押し、バックアップを開始します。

- •ソース 録画元を指定します
- ・デバイス バックアップするメディアを選択します
- ・ファイル名 バックアップファイル名を決めます。
- ·開始 開始日時を入力します
- ・終了 終了時刻を入力します •カメラ バックアップするチャンネルを指定します。
- •音声 音声を保存します
- ・DVRMediaPlayer
- チェック有り:簡易再生ソフトをUSBに保存します。
- チェック無し:再生するPCにNemon2をインストールする必要があります。

## **B.**クリップ作成

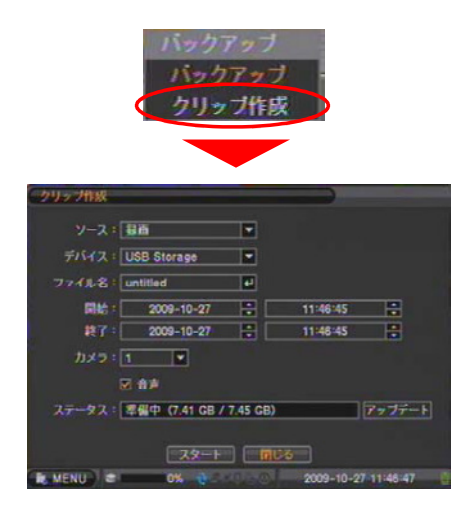

①USBメモリをDVR本体へセットします。 ②本体の「バックアップ」ボタンを押し、メニューよりバックアップを選択します。

③クリップ 画面(左画面)にて設定をおこないます。 バックアップアップしたい映像の、開始時刻・終了時刻等の設定をおこない、 『スタート』ボタンを押すと、バックアップを開始します。

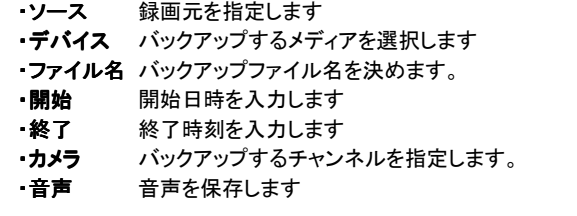

※クリップ作成は1チャンネル単位での映像の保存になります。 ※ファイル形式:m4vファイル形式

**C.**簡易バックアップ

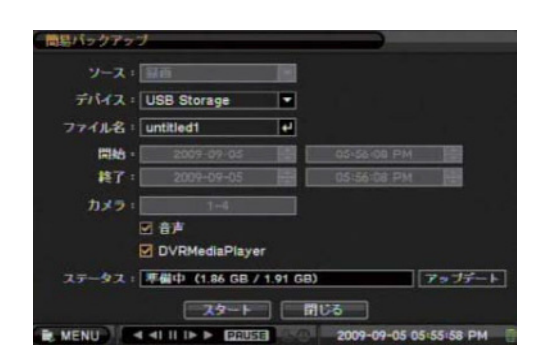

①USBメモリをDVR本体へセットします。

②等倍速で映像再生中に「バックアップ」ボタンを押すと、簡易バックアップ 左画面)が表示されます。 ファイル名、音声、DVRPlayer について設定を行います。

③「スタート」ボタンを押すと、再生をしながらバックアップを開始します

※ 簡易バックアップ中は、バックアップアイコンが画面に表示されます。

※ 1画面表示で再生していれば1チャンネルで

4分割表示で再生していれば4チャンネルで、映像をバックアップします。

④もう一度「バックアップ」ボタンを押すと、バックアップを終了します。